# **WebStamp** Une solution d'affranchissement en ligne pour des timbres personnalises

Avec WebStamp, vous créez vous-même vos propres timbres avec des images, des graphiques, des éléments de texte ou le logo de votre entreprise. Votre affranchissement devient ainsi votre vecteur d'image personnel et un message publicitaire efficace.

La Poste met à disposition une gamme de solutions d'affranchissement innovantes. Vous trouverez toutes les informations sur [www.poste.ch/](https://www.poste.ch/affranchir) affranchir et dans le factsheet «Solutions d'affranchissement».

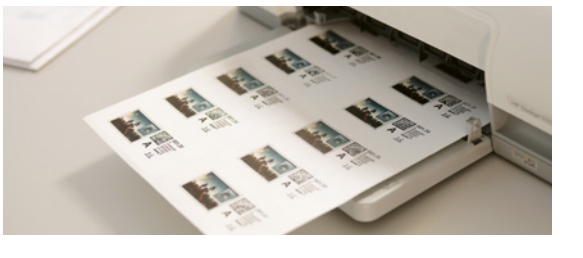

Les timbres numériques produits à l'aide de WebStamp avec des sujets personnalisés attirent l'attention, renforcent l'image de votre entreprise ou soutiennent vos activités de vente. L'affranchissement devient ainsi votre marque de fabrique personnelle. Pour utiliser WebStamp, vous n'avez besoin d'aucun logiciel. Il suffit d'avoir un accès Internet et une imprimante. WebStamp est un service gratuit de la Poste, vous ne payez que les frais de port.

# **Huit étapes vers une solution d'affranchissement individuelle**

# **1. Inscrivez-vous sans plus attendre.**

Enregistrez-vous sur le portail client «Ma Poste» sur [www.poste.ch/ma-poste](https://www.poste.ch/ma-poste) et lancez le service en ligne «WebStamp». Si vous avez déjà un compte utilisateur dans le portail client de la Poste, lancez le service en ligne à l'adresse [www.poste.ch/webstamp-info](https://www.poste.ch/webstamp-info) et connectez-vous simplement à l'aide de votre adresse e-mail et de votre mot de passe.

Une fois sur WebStamp, vous disposez de différentes possibilités pour lancer le processus de production:

- Cliquez sur le bouton «Créer WebStamp»
- Utiliser l'accès rapide
- Reprendre un ordre précédent
- Utiliser un modèle déjà existant

Vous pouvez aussi effectuer le processus de production sans être connecté(e) et enregistrer vos Web-Stamps comme modèles. Cependant, pour finaliser et transmettre la commande, vous devez vous enregistrer ou vous logger.

Une fonction de prévisualisation interactive affiche, à tout instant, un aperçu final de vos WebStamps.

# **2. Indiquez les spécificités de votre ordre.**

- Choix: Suisse ou international (Europe ou autres pays)
- Suisse: Courrier A, Courrier B, Recommandé, Courrier A Plus. Uniquement pour la clientèle commerciale: Dispomail et Envoi de matériel biologique de laboratoire
- International: documents, petites marchandises. Prestations complémentaires: Recommandé, PRIORITY Plus (option non disponible dans tous les pays)
- Format et poids: Lettre standard, midilettre, grande lettre
- Suppléments (en Suisse): Epaisseur de l'envoi supérieure à 2 cm, max. 5 cm, Pro Juventute
- Prestations complémentaires envisageables, en combinaison avec Recommandé: Remise en main propre, avis de réception, remboursement sans titre (uniquement en Suisse)

Le système affiche le prix d'expédition immédiatement après la saisie.

# **3. Sélectionnez l'image souhaitée.**

Divers sujets standard vous sont proposés, mais vous pouvez aussi télécharger votre propre motif à partir de vos archives. Formats pris en charge: JPG, GIF, PNG.

Taille maximale de fichier: 5,0 Mo.

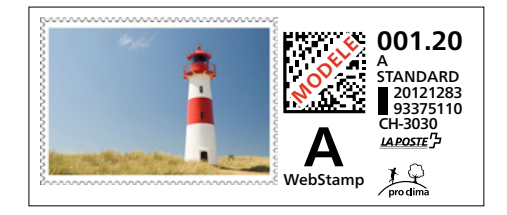

WebStamp vous offre une grande liberté de création. Vous pouvez utiliser des photos, des logos d'entreprise, de marque ou de produits, des illustrations ou des graphiques. De courts textes, p. ex., des slogans, peuvent aussi être insérés. Vous trouverez un choix de motifs adaptés dans la galerie WebStamp.

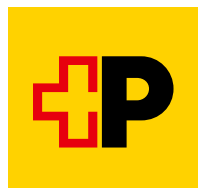

Il existe aussi de nombreuses possibilités de traitement d'images: Vous pouvez couper votre motif, le tourner, le munir d'un filtre, optimiser la qualité de reproduction et déterminer le cadre adapté. Il est aussi possible de combiner des éléments de texte et d'image.

**Veuillez noter:** il est interdit de copier, contrefaire ou retoucher des marques d'affranchissement de la Poste actuellement en vigueur ou utilisées par le passé. En principe, la conception ne doit pas permettre la confusion avec des marques d'affranchissement actuelles ou antérieures de la Poste.

**4. Saisissez les données de l'expéditeur.** Veuillez apporter les mentions de l'expéditeur nécessaires sur chaque envoi. Ainsi, vous garantissez que les envois postaux non distribuables vous sont renvoyés au plus vite.

### **5. Saisissez les adresses des destinataires.**

Dans WebStamp, les adresses des destinataires peuvent être reprises de votre gestion des adresses. Vous pouvez aussi télécharger des adresses de destinataires individuelles ou des listes d'adresses entières et les enregistrer dans votre gestion des adresses. Dans la colonne «Statut», le système indique si une adresse est valable et si la distribution de l'envoi est possible. Si vous souhaitez apurer votre fichier d'adresses, vous pouvez recourir à la prestation «Traitement d'adresses en ligne».

#### **6. Sélectionnez les supports d'adressage souhaités sous Options d'impression.**

Sélection proposée: étiquettes, enveloppes, papier à lettres pour enveloppes à panneau transparent ou étiquettes thermiques. WebStamp est compatible avec tous les formats courants d'étiquettes et d'enveloppes et avec de nombreux formats pour imprimantes (étiquettes thermiques). Vous pouvez imprimer vous-même les WebStamps ou les faire imprimer et livrer par la Poste.

## **7. Passez la commande.**

Indiquez le nombre de timbres WebStamp souhaité et le mode de prépaiement désiré dans l'aperçu de commande. Vous pouvez choisir entre paiement anticipé, paiement avec carte de débit ou de crédit ou paiement via TWINT. Si vous disposez d'une relation de facturation avec la Poste, vous pouvez aussi choisir l'option de paiement «Facture mensuelle». Une fois votre commande

passée, vous obtenez automatiquement un justificatif au format PDF. Ce fichier indique les valeurs de port achetées et la part de TVA.

## **8. Imprimez vos WebStamps.**

Téléchargez vos timbres WebStamp au format PDF et imprimez les timbres numériques sur le support d'impression sélectionné. Si vous avez choisi l'option «Livraison des timbres imprimés», vous recevez les WebStamps le lendemain dans votre boîte aux lettres.

#### **Remarque importante**

Chaque timbre numérique créé avec WebStamp ne peut être utilisé qu'une seule fois. Un timbre numérique déjà utilisé est oblitéré et n'est pas valable. Il n'est pas possible d'utiliser plusieurs timbres WebStamp pour le même envoi. Les timbres WebStamp créés pour les lettres ont une durée de validité limitée à un an.

## **Suivi électronique des envois**

Avec WebStamp, vous pouvez aussi générer des codes à barres ad hoc pour le suivi électronique des envois Recommandé et Courrier A Plus. De cette manière, vous pouvez connaître à chaque instant l'état actuel du traitement de vos envois. L'état de traitement actuel de chaque envoi peut être consulté dans le détail de l'envoi de chaque ordre WebStamp.

#### **Webservice «WebStamp»**

Le Webservice «WebStamp» vous permet de raccorder les logiciels (ERP) de votre entreprise à WebStamp. Des entreprises connues du commerce en ligne, utilisent déjà cette solution afin de relier leur boutique en ligne aux solutions d'affranchissement de la Poste. Avec le Webservice «WebStamp», vous générez les marques d'affranchissement souhaitées, incluant les informations relatives à l'expéditeur et au destinataire.

Le raccordement se déroule en plusieurs étapes et doit être effectué par un spécialiste IT. Vous trouverez de plus amples informations sur [www.poste.ch/webservice-webstamp](https://www.poste.ch/webservice-webstamp).

Les CG «Prestations du service postal» et «WebStamp» en vigueur et faisant partie intégrante du contrat peuvent être consultées sur [www.poste.ch/cg](https://www.poste.ch/cg). Sur demande du client, la Poste peut fournir une version papier des CG.

**Poste CH SA Services logistiques Wankdorfallee 4 3030 Berne**

**[www.poste.ch/webstamp-business](https://www.poste.ch/webstamp-business) Téléphone 0848 202 101 [webstamp@poste.ch](mailto:webstamp@poste.ch)**

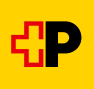